JOIN GOOGLE CLASSROOM WEBMASTER SUNDAY, MARCH 22, 2020

## How to join Google Classroom.

Dear Parents and Guardians,

To continue the learning process for students at JTPS, all students should join Google Classroom to participate in daily lessons from their teacher. Each teacher has a Google Classroom platform that your student must join.

Please follow the steps below.

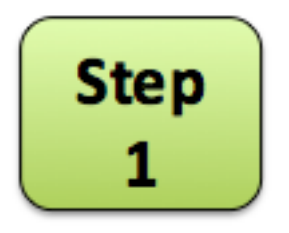

Find the name of your child's teacher on the bottom of this page.

Highlight and copy the code after the teacher's name.

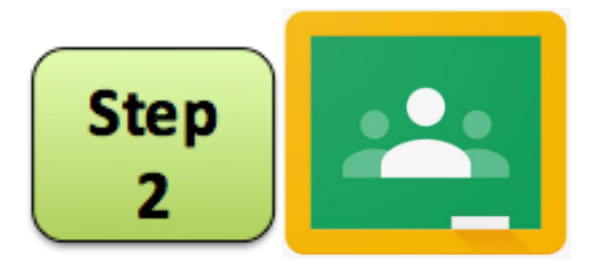

Click on the Google Classroom icon to begin login.

Enter the email address your child will use to access Google Classroom.

Join the Classroom by pasting the code. Look for the + on the top right hand corner of screen.

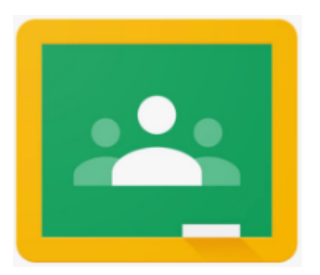

## **Classroom Codes**

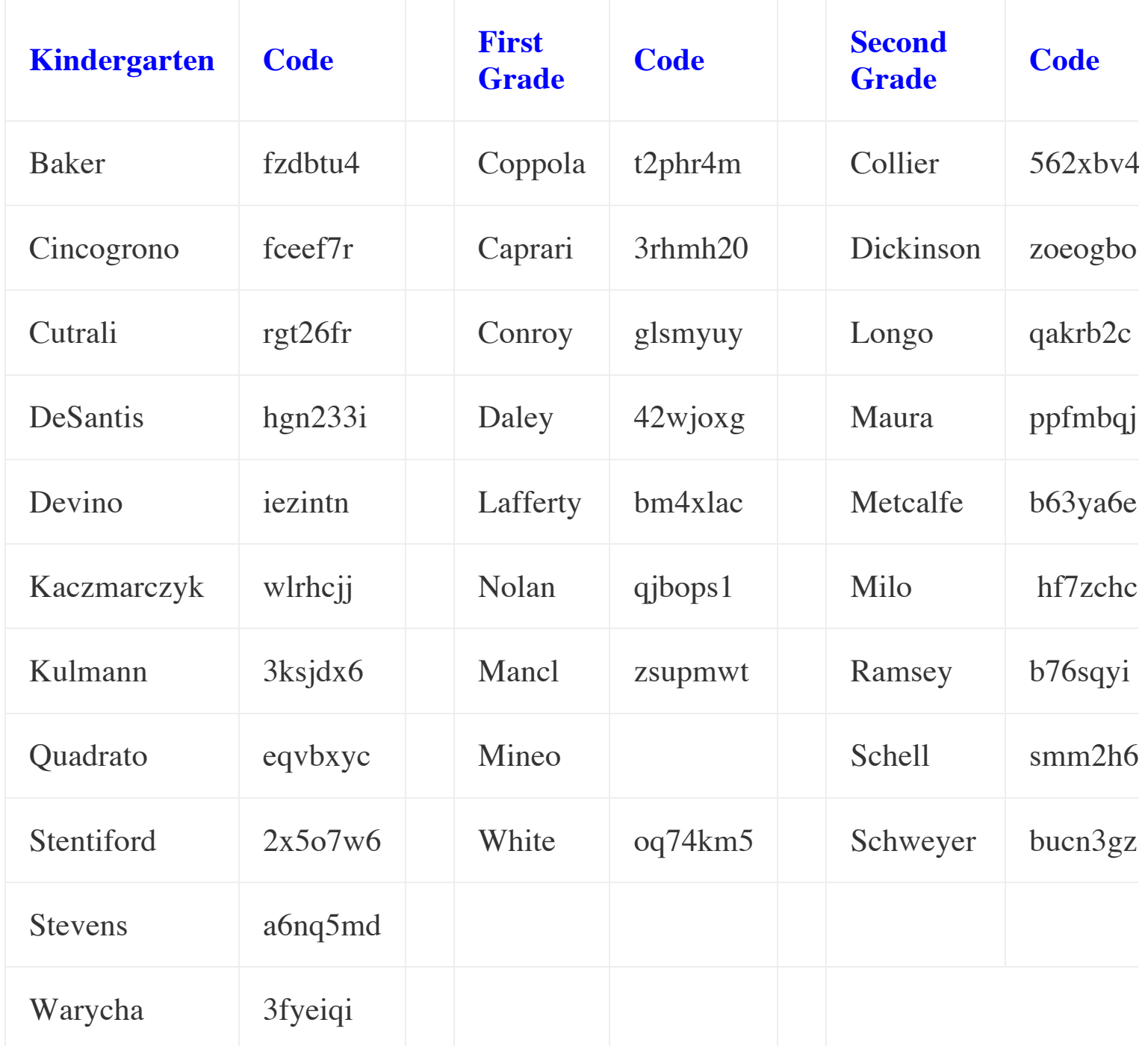

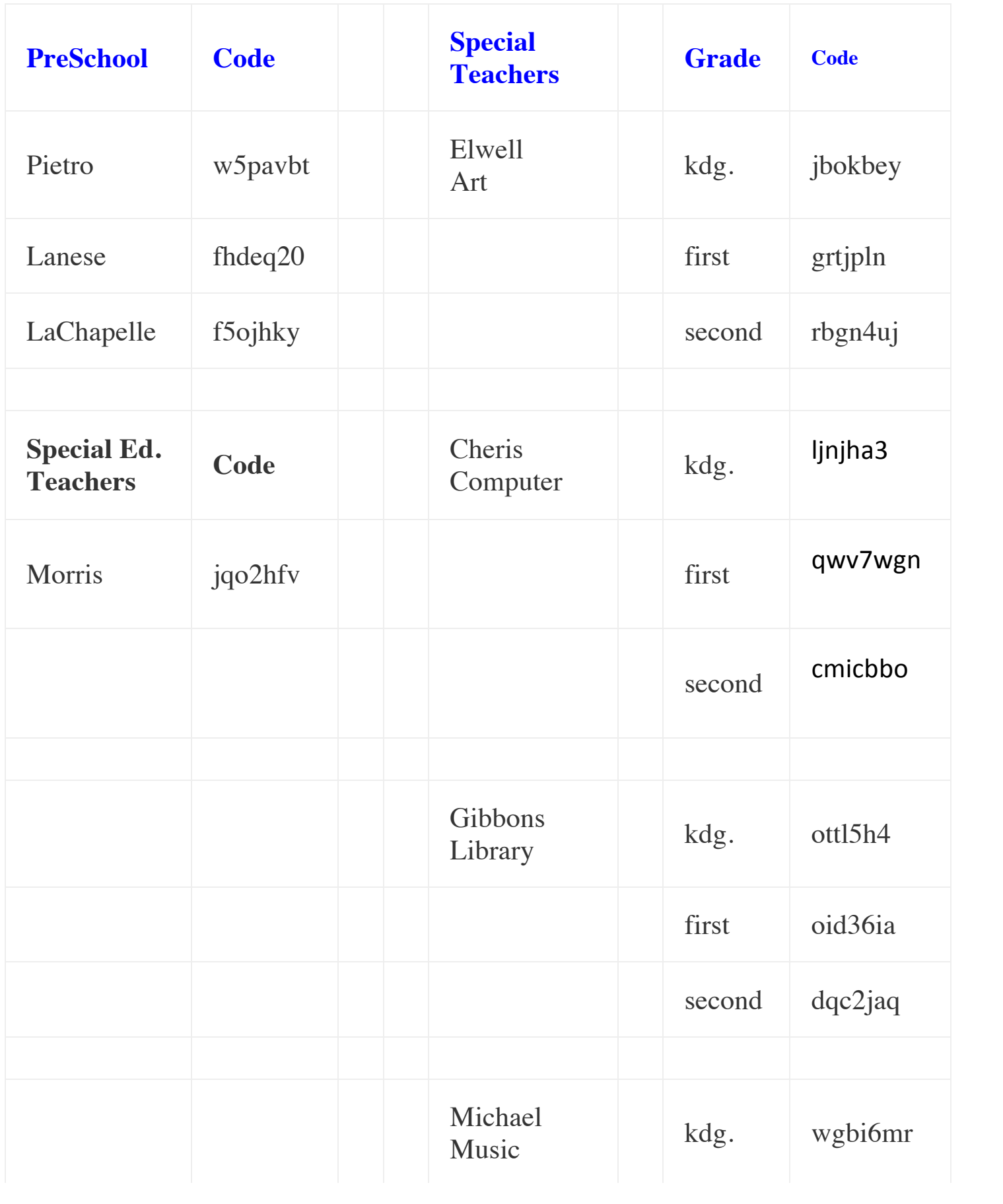

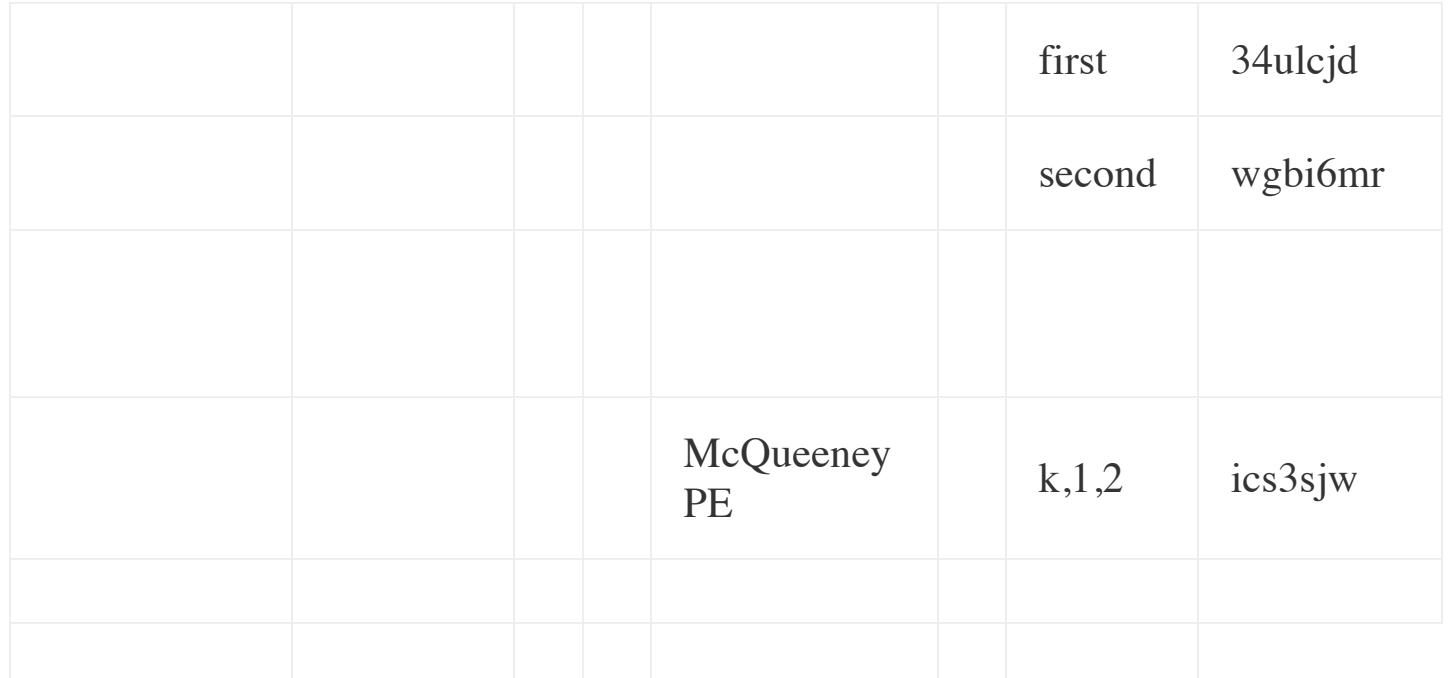